**Versione N° 1.0**

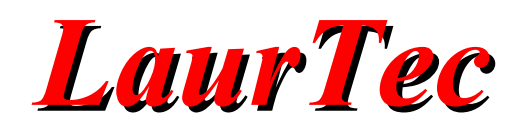

# **Dallo schema elettrico al PCB**

**Sponsored by**

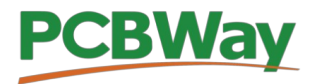

**Autore :** *Mauro Laurenti* 

**ID:** BN0022

Copyright © 2020 Mauro Laurenti 1/14

Come prescritto dall'art. 1, comma 1, della legge 21 maggio 2004 n.128, l'autore avvisa di aver assolto, per la seguente opera dell'ingegno, a tutti gli obblighi della legge 22 Aprile del 1941 n. 633, sulla tutela del diritto d'autore.

Tutti i diritti di questa opera sono riservati. Ogni riproduzione ed ogni altra forma di diffusione al pubblico dell'opera, o parte di essa, senza un'autorizzazione scritta dell'autore, rappresenta una violazione della legge che tutela il diritto d'autore, in particolare non ne è consentito un utilizzo per trarne profitto.

La mancata osservanza della legge 22 Aprile del 1941 n. 633 è perseguibile con la reclusione o sanzione pecuniaria, come descritto al Titolo III, Capo III, Sezione II.

A norma dell'art. 70 è comunque consentito, per scopi di critica o discussione, il riassunto e la citazione, accompagnati dalla menzione del titolo dell'opera e dal nome dell'autore.

### AVVERTENZE

I progetti presentati non hanno la marcatura CE, quindi non possono essere utilizzati per scopi commerciali nella Comunità Economica Europea.

Chiunque decida di far uso delle nozioni riportate nella seguente opera o decida di realizzare i circuiti proposti, è tenuto pertanto a prestare la massima attenzione in osservanza alle normative in vigore sulla sicurezza.

L'autore declina ogni responsabilità per eventuali danni causati a persone, animali o cose derivante dall'utilizzo diretto o indiretto del materiale, dei dispositivi o del software presentati nella seguente opera.

Si fa inoltre presente che quanto riportato viene fornito così com'è, a solo scopo didattico e formativo, senza garanzia alcuna della sua correttezza.

L'autore ringrazia anticipatamente per la segnalazione di ogni errore.

Tutti i marchi citati in quest'opera sono dei rispettivi proprietari.

## **LaurTec**

### Indice

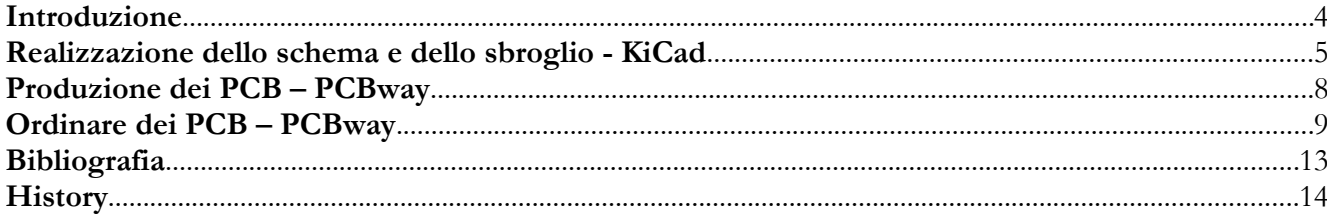

### **Introduzione**

Realizzare un sistema elettronico, necessita il passaggio per varie fasi e un certo numero di iterazioni al fine di rendere il progetto finale quanto più funzionale possibile. Le varie fasi possono variare a seconda dell'applicazione e soprattutto se il progetto debba essere catalogato come "Maker" o "professionale". Frequentemente in sistemi Maker, non ci si preoccupa molto della fase progettuale e si pone ad essa poco tempo. La realizzazione è spesso anche fatta velocemente al fine di realizzare pezzi unici. Quando si voglia realizzare un sistema professionale le cose cambiano. La fase progettuale diventa una fase importante della progettazione come anche la fase di test del sistema, al fine di verificare che le specifiche di progetto siano rispettate. Oltre a questo aspetto, il progetto viene curato al fine di poterlo riprodurre in più copie, spesso in un prodotto di serie. Al fine di raggiungere questo, si fa uso di CAD dedicati per la realizzazione dello schema elettrico, simulazione e realizzazione del PCB. Questi passi permettono di realizzare un progetto nel quale è possibile seguire i dettagli, modifiche e apportare miglioramenti nel tempo. Una semplice sequenza di passi da seguire per la progettazione di un sistema potrebbe essere:

- Idea iniziale del sistema.
- Scrittura delle specifiche e caratteristiche del sistema.
- Valutazioni di possibili soluzioni.
- Realizzazione del sistema a blocchi (diagrammi).
- Primi schemi dei sub-sistemi.
- Scelta di possibili componenti per i sub sistemi.
- Possibile verifica dei sub sistemi principali (simulazione e/o PCB provvisori).
- Realizzazione dello schema dettagliato del sistema con relativa scelta dei componenti.
- Scelta e verifica degli aspetti meccanici del sistema (scatola di montaggio, connettori).
- Sbroglio della scheda per realizzare un PCB.
- Produzione del PCB.
- Assemblaggio del PCB.
- Verifica del PCB.
- Assemblaggio del sistema finale.

Le varie fasi potrebbero essere divise in più parti e si si lavora in un team potrebbero anche essere realizzate da diversi colleghi, per cui eseguite in parallelo.

Spesso le cose non funzionano al primo colpo, nonostante le attenzioni poste. Nuove idee potrebbero essere aggiunte sia da un possibile dipartimento marketing che semplicemente dall'aver ampliato la propria esperienza in materia. Questo porta a dover iterare le varie fasi e procedere in parallelo con diverse schede.

### **Realizzazione dello schema e dello sbroglio - KiCad**

Sul mercato sono presenti diversi CAD per la realizzazione degli schemi elettrici e realizzazione dello sbroglio della schede. In passato ho spesso usato Eagle CAD, per il quale era presente una versione Student e una licenza base commerciale a circa 50Euro. Dopo l'acquisizione di Eagle da parte Autodesk la licenza mensile (costo attuale alla scrittura dell'articolo) è di 60Euro per mese e 494Euro ogni anno. Questo mi ha indotto a valutare alternative e mi ha portato ad usare [KiCad,](https://www.kicad-pcb.org/) che da tempo era disponibile sul mercato degli Open Source, ma che negli ultimi anni è stato aggiornato con nuove caratteristiche sia funzionali che grafiche. KiCad offre sia strumenti per realizzare schemi elettrici che layout delle schede (sbroglio). In particolare sia la parte relativa agli schemi elettrici che layout non hanno reali limiti sulla dimensioni degli schemi e PCB. I limiti sono solo logistici e tecnici e non limiti di natura commerciale. Infatti KiCad è completamente gratuito e permette di realizzare schede anche multi *layer* superando, per quanto concerne le versioni gratuite, le funzioni dei CAD commerciali. Il progetto KiCad è attivo e offre diversi aggiornamenti ogni anno. Le fasi progettuali che è possibile eseguire con KiCad sono:

- Realizzazione dello schema elettrico (Figura [1\)](#page-4-0).
- Realizzazione del Layout (Figura [2](#page-5-1)).
- Realizzazione 3D del PCB (Figura [3](#page-5-0)).
- Esportazioni dei file di produzione (Figura [4](#page-6-1)).
- Verifica dei file Gerber (Figura [5\)](#page-6-0).
- Limitata integrazione per simulazioni dello schema elettrico.

KiCad offre una documentazione dettagliata sul suo utilizzo ed in particolare, per chi non dovesse conoscere l'inglese offre anche una [documentazione in Italiano](https://docs.kicad-pcb.org/5.1.5/it/). Le Figure che seguono mostrano alcuni dettagli delle fasi di progettazione di una scheda per il controllo dei motori DC.

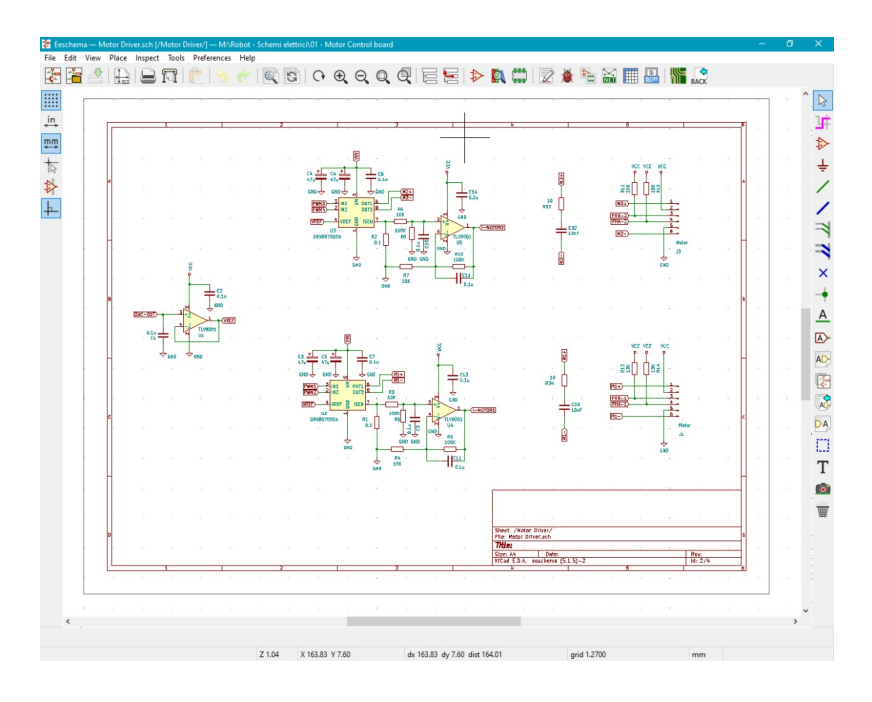

<span id="page-4-0"></span>**Figura 1:** *Esempio di KiCad e la realizzazione dello schema elettrico.*

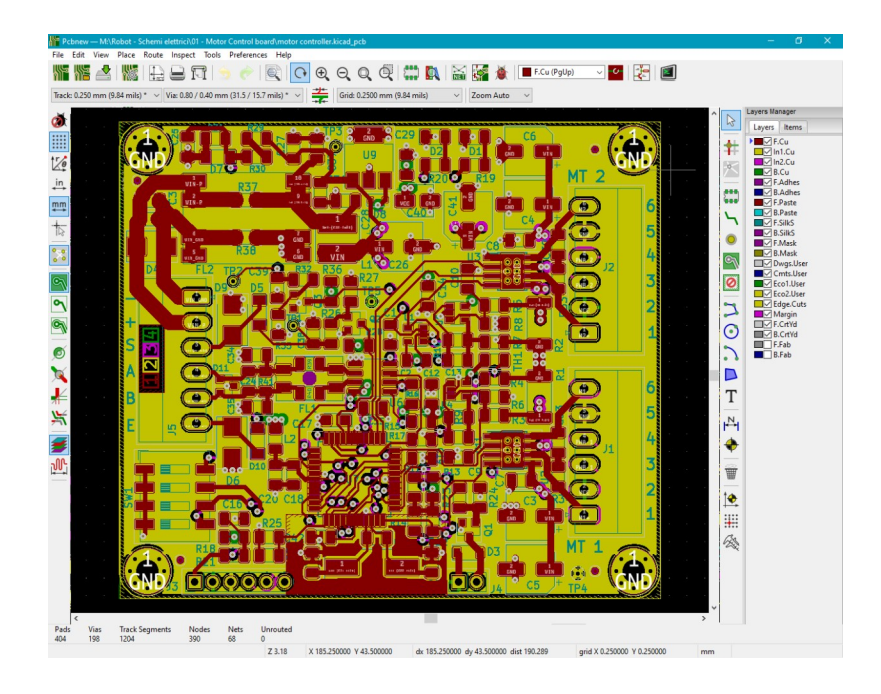

**Figura 2:** *Esempio di KiCad e la realizzazione dello sbroglio del PCB.*

<span id="page-5-1"></span>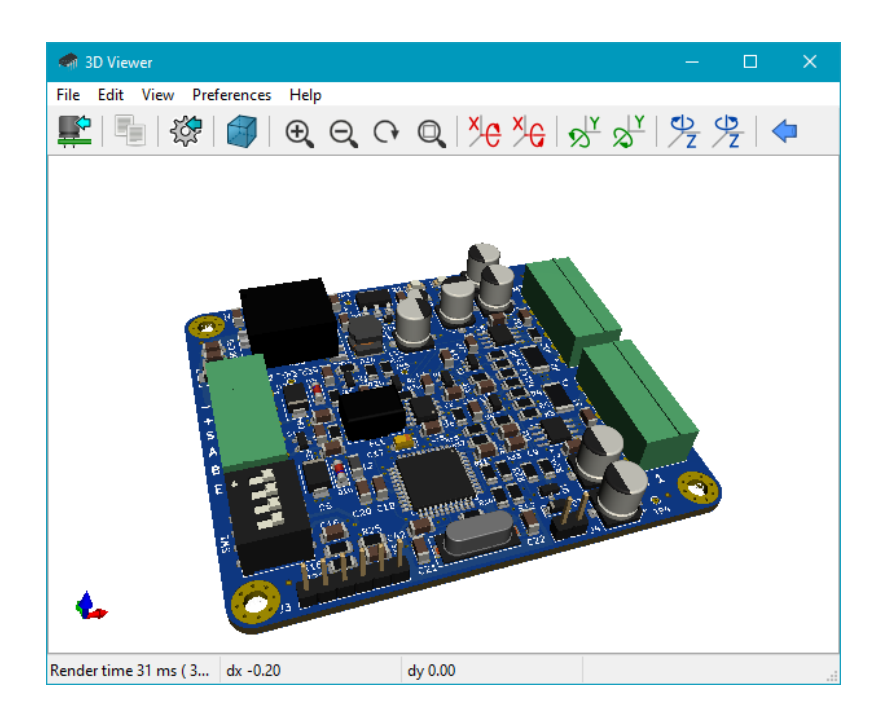

<span id="page-5-0"></span>**Figura 3:** *Esempio di utilizzo di KiCad e la visualizzazione 3D del PCB.*

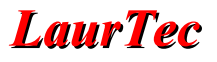

| Plot                                                                                                    |                 |                                                                                                    |                                  |                       |                                                                                                    | $\times$                                                                           |
|----------------------------------------------------------------------------------------------------|-----------------|----------------------------------------------------------------------------------------------------|----------------------------------|-----------------------|----------------------------------------------------------------------------------------------------|------------------------------------------------------------------------------------|
| Plot format: Gerber                                                                                                    |                 | Output directory:                                                                                                    | Gerber - L5000-30002-PCB Rev. 1/ |                       |                                                                                                    | ▭                                                                                  |
| <b>Included Layers</b><br>$\nabla$ F.Cu<br>$\nabla$ in 1.Cu<br>$\triangledown$ In2.Cu<br>$\nabla$ B.Cu<br>$\Box$ F.Adhes<br>$\Box$ B.Adhes<br>$\nabla$ F.Paste<br><b>□</b> B.Paste<br>$\nabla I$ F.SilkS<br>$\nabla$ B.SilkS<br><b>▽ F.Mask</b><br>$\nabla$ B.Mask<br>Dwgs.User<br>□ Cmts.User<br>Eco1.User<br>Eco2.User<br><b><del>○</del></b> Edge.Cuts<br>Margin<br>$\Box$ E.CrtVd<br><b>Output Messages</b> | $\checkmark$    | <b>General Options</b><br>Plot border and title block<br>○ Plot footprint values<br><b>⊘</b> Plot footprint references<br>Force plotting of invisible values / refs<br>Exclude PCB edge layer from other layers<br>$\triangledown$ Exclude pads from silkscreen<br>$\Box$ Do not tent vias<br>Use auxiliary axis as origin<br><b>Gerber Options</b><br>Use Protel filename extensions<br>Generate Gerber job file<br>Subtract soldermask from silkscreen |                                  |                       | Drill marks:<br>Scaling:<br>Plot mode:<br>Default line width: 0.1<br>Mirrored plot<br>Negative plot<br>○ Check zone fills before plotting<br>Coordinate format: 4.6, unit mm<br>Use extended X2 format<br>Include netlist attributes | None<br>$\checkmark$<br>1:1<br>$\checkmark$<br><b>Filled</b><br>$\checkmark$<br>mm |
| Show: All                                                                                                    | $\nabla$ Errors | $\triangledown$ Warnings                                                                                                    | Actions                          | $\triangledown$ Infos |                                                                                                    | Save                                                                               |
| Run DRC                                                                                                    |                 |                                                                                                    |                                  |                       | Plot<br>Close                                                                                                    | <b>Generate Drill Files</b>                                                        |

<span id="page-6-1"></span>**Figura 4:** *Esempio di utilizzo di KiCad e l'esportazione dei file Gerber.* 

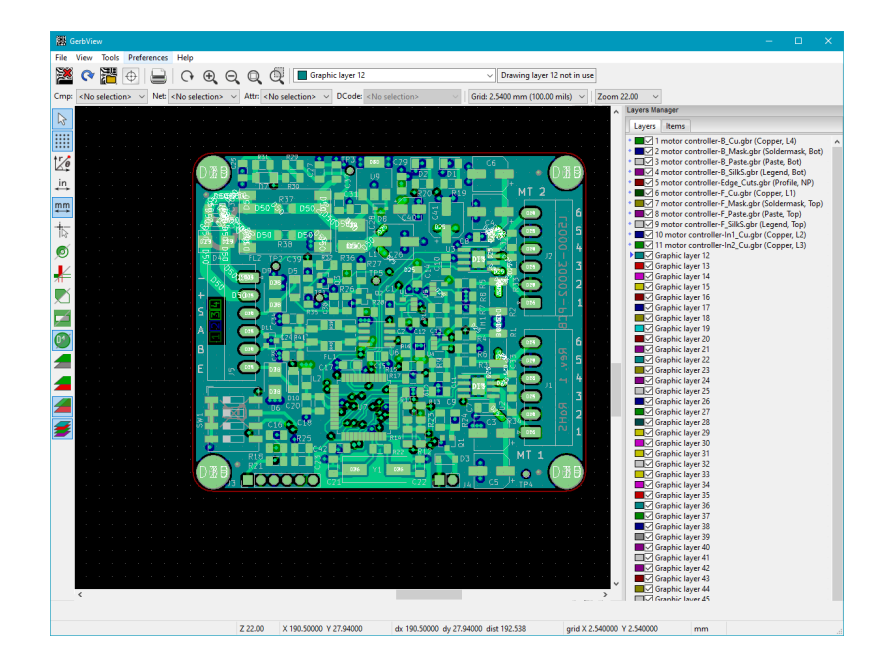

<span id="page-6-0"></span>**Figura 5:** *Esempio di utilizzo di KiCad e la verifica dei file Gerber.* 

# **Produzione dei PCB – PCBway**

Quando il sistema elettronico diviene complesso e necessita di 4 layer o più, pensare di poterlo realizzare in casa non è più possibile. Bisogna necessariamente far affidamento a servizi esterni. [PCBway](http://www.pcbway.com/?from=laurtec09) offre la possibilità di realizzare PCB professionali con diversi materiali e in particolare multi-layer. La scheda sopra riportata l'ho realizzata nel 2019 come primo test della produzione PCBway, la quale si è mostrata di buona qualità ad un costo competitivo. In particolare Figura [6](#page-7-1), mostra i dettali della scheda assemblata.

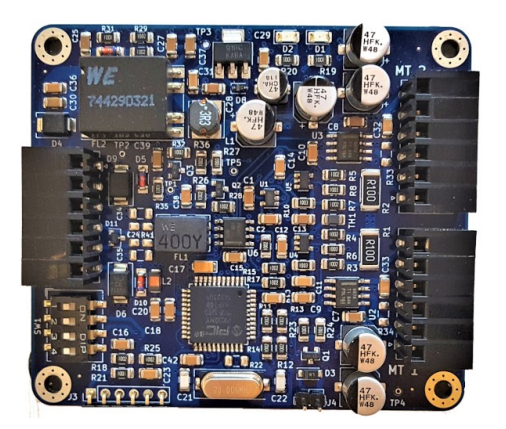

**Figura 6:** *PCB assemblato.* 

La scheda è stata assemblata in casa facendo uso di un forno per saldatura di componenti SMD. In particolare per fare questo è bene acquistare assieme ai PCB anche lo stencil, ovvero una lamina di alluminio con i fori sui pad necessari per la saldatura (Figura [7](#page-7-0)). Dopo l'utilizzo sarebbe necessario lavarli con prodotti specifici ma arrangiandomi, dopo il lavaggio rimane un poco di opaco.

<span id="page-7-1"></span>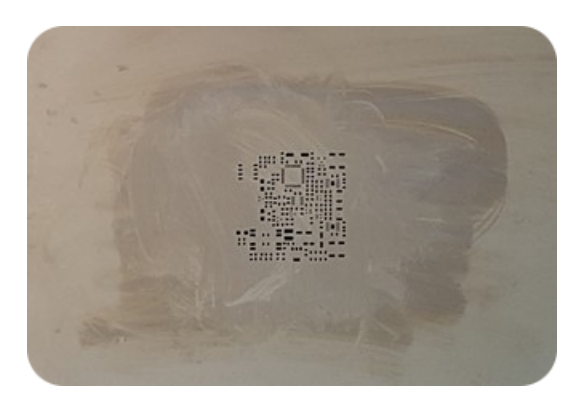

**Figura 7:** *Stencil prodotto per il PCB.* 

<span id="page-7-0"></span>Lo stencil è acquistabile direttamente da [PCBway](http://www.pcbway.com/?from=laurtec09) come parte dei servizi per i PCB. Basta infatti caricare i file Gerber nella sezione di acquisti e selezionare lo stencil.

Facendo uso di uno stagno a crema e dello stencil, è possibile letteralmente spalmarlo sul PCB solo nei pad dei componenti SMD. Poi si cuoce il tutto e il PCB è pronto. PCBway offre anche il servizio di assemblaggio del PCB, basta inviare i componenti o la lista di quali componenti usare.

Questo mette in evidenza un aspetto importante del progetto, ovvero che realizzare un sistema professionale richiede una scelta dei componenti affinché anche altri possano comprarli. La lista componenti è anche nota come BOM (*Bill of Material*) e deve contenere il valore del componente, ma soprattutto il PN (*Part Number*) del componente e *Manufacturer* (produttore). Dove acquistarlo è anche importate, ma in alcuni casi grossi produttori possiedono già i componenti esatti nel proprio magazzino.

### **Ordinare dei PCB**

Ordinare da PCBway è piuttosto facile e dall'aspetto professionale. Dopo aver creato i file Gerber per mezzo del CAD utilizzato, è bene creare un file zip che li contenga tutti. Prima di procedere è bene avere preso attraverso il CAD, anche le misure del PCB, visto che è un parametro importante nella verifica del costo, calcolato in automatico online.

Una volta che si ha il file zip e le dimensioni del PCB, basta andare a [PCBway.](http://www.pcbway.com/?from=laurtec09)com e procedere per una quotazione online. Come mostrato in Figura [8](#page-8-0) è possibile scegliere molte caratteristiche.

<span id="page-8-0"></span>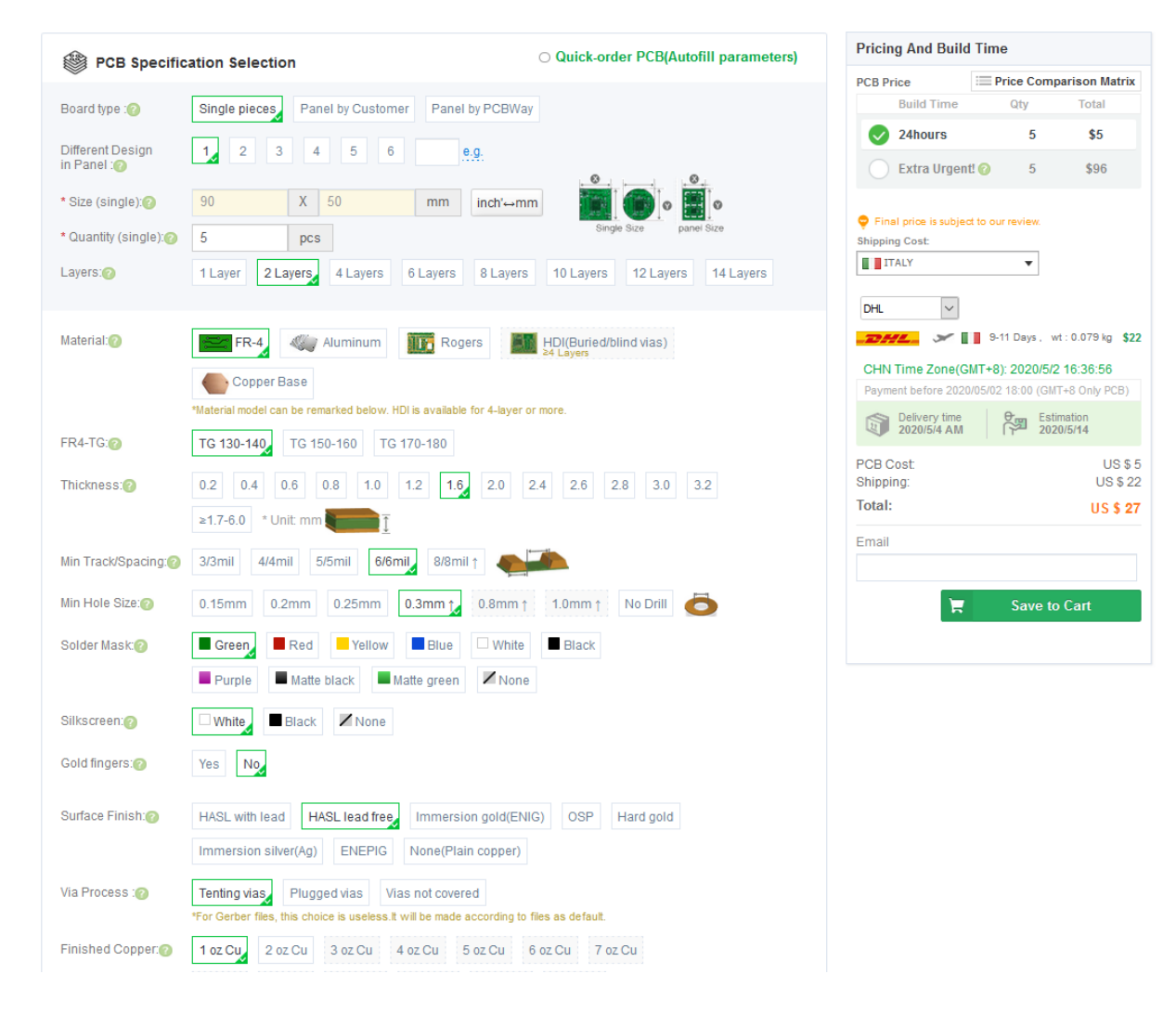

**Figura 8:** *Selezione dei parametri del PCB.* 

In particolare, bisogna inserire le dimensioni e il numero di PCB che si vogliono. Per il *Surface Finish*, bisogna scegliere *HASL lead Free* al fine di poter ottenere un prodotto RoHS. Per le spese di spedizione ho sempre fatto uso di DHL ma potreste scegliere altri servizi. Il prezzo indicato, salvo errori nei parametri inseriti, è quello che pagherete.

Per procedere oltre, bisogna fare il login e caricare i file. Caricati i file non si deve fare alcun pagamento. I file verranno infatti ricontrollati dal team PCBway. Solo dopo il controllo si potrà procedere oltre. La schermata di Figura [9,](#page-9-0) mostra le varie fasi. Dopo il controllo viene confermato a modificato il prezzo del preventivo mostrato online. A questo punto si può procedere per il pagamento e selezionare la modalità di spedizione.

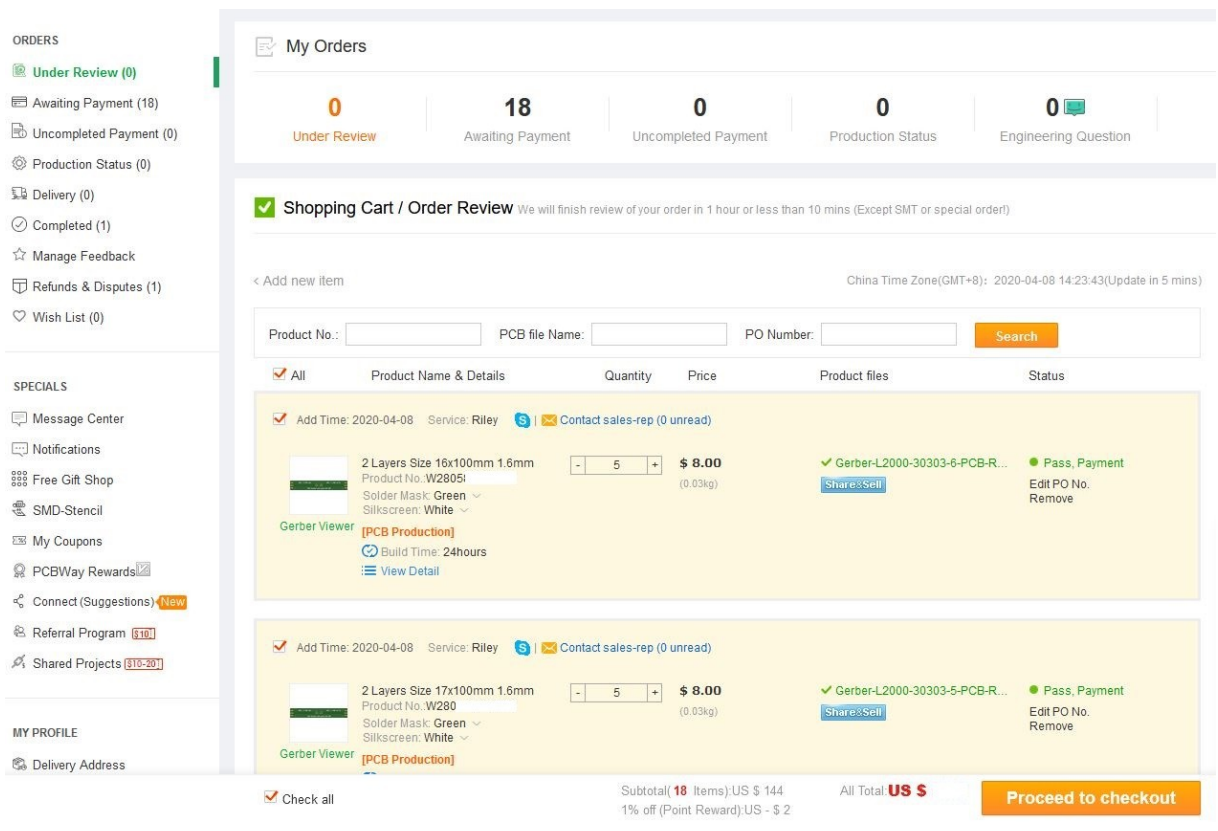

<span id="page-9-0"></span>**Figura 9:** *Gestione dei PCB dopo l'approvazione degli stessi.* 

Spedendo i PCB con gestori rapidi pagherete all'arrivo anche l'IVA (cosa giusta) se sceglierete la posta normale potreste non pagare l'IVA ma la spedizione impiegherà diverse settimane.

La fase di controllo dura qualche ora, mentre dall'inizio alla fine della produzione passano 24 ore. La spedizione può impiegare circa 2-3 gironi (DHL), per cui dall'invio dei file all'arrivo possono passare circa 5 giorni. In una settimana potreste dunque concludere il vostro *layout* e avere la scheda sul tavolo di lavoro.

Durante la fase di fabbricazione potreste anche seguire a che punto sono, infatti i PCB hanno un nome identificativo interno e vengono scannerizzati ad ogni sequenza. Per andare nei dettagli basta cliccare su *Production Tracking*, come mostrato in Figura [10.](#page-10-0)

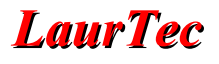

| My Orders                                                                                                    |                                                                       |                               |                                           |                          |                               |  |  |  |  |  |
|----------------------------------------------------------------------------------------------------|-----------------------------------------------------------------------|-------------------------------|-------------------------------------------|--------------------------|-------------------------------|--|--|--|--|--|
| $\bf{0}$<br>$\bf{0}$<br>Awaiting Payment<br><b>Under Review</b>                                                                                                  | $\mathbf{0}$<br>Uncompleted Payment                                   | 4<br><b>Production Status</b> | $0\square$<br><b>Engineering Question</b> | $\mathbf{0}$<br>Delivery | $\bf{0}$<br>Awaiting Feedback |  |  |  |  |  |
| <b>8•</b> Fabrication Progress<br>Order ID/Product No.:<br><b>Search</b>                                                                                         | PCB file Name:                                                        | PO Number:                    |                                           |                          |                               |  |  |  |  |  |
| Product<br>Delivery Address<br>Order ID: G52<br>Order time & date: 2020/4/8 14:28:49                                                                             | Product Action<br>Service: Leanne<br>S   Contact sales-rep (0 unread) | Order Status                  | Order Action<br>Order amount:<br>$S$ .    |                          |                               |  |  |  |  |  |
| 16x100mm 2 Layers, Thickness: 1.6 mm,<br>Finished Copper.1, Surface Finish: HASL<br>lead free<br>[Product No.: W28)<br>& 5Pieces<br>S.<br>◯ Build Time: 1-2 days | $\checkmark$ Gerber-L2000-<br>O <sub>3</sub><br>Production Tracking   | In fabrication<br>View Detail | Invoice                                   |                          |                               |  |  |  |  |  |
| 17x100mm 2 Layers, Thickness: 1.6 mm,<br>Finished Copper:1,Surface Finish:HASL<br>lead free<br>[Product No.: W280<br>3 5Pieces<br>\$<br>◯ Build Time: 1-2 days   | $\checkmark$ Gerber-L2000-<br>0<br>Production Tracking                |                               |                                           |                          |                               |  |  |  |  |  |

<span id="page-10-0"></span>**Figura 10:** *Production Tracking.* 

I dettagli e la percentuale della produzione effettuata sono mostrati come visibile in Figura [11.](#page-10-1)

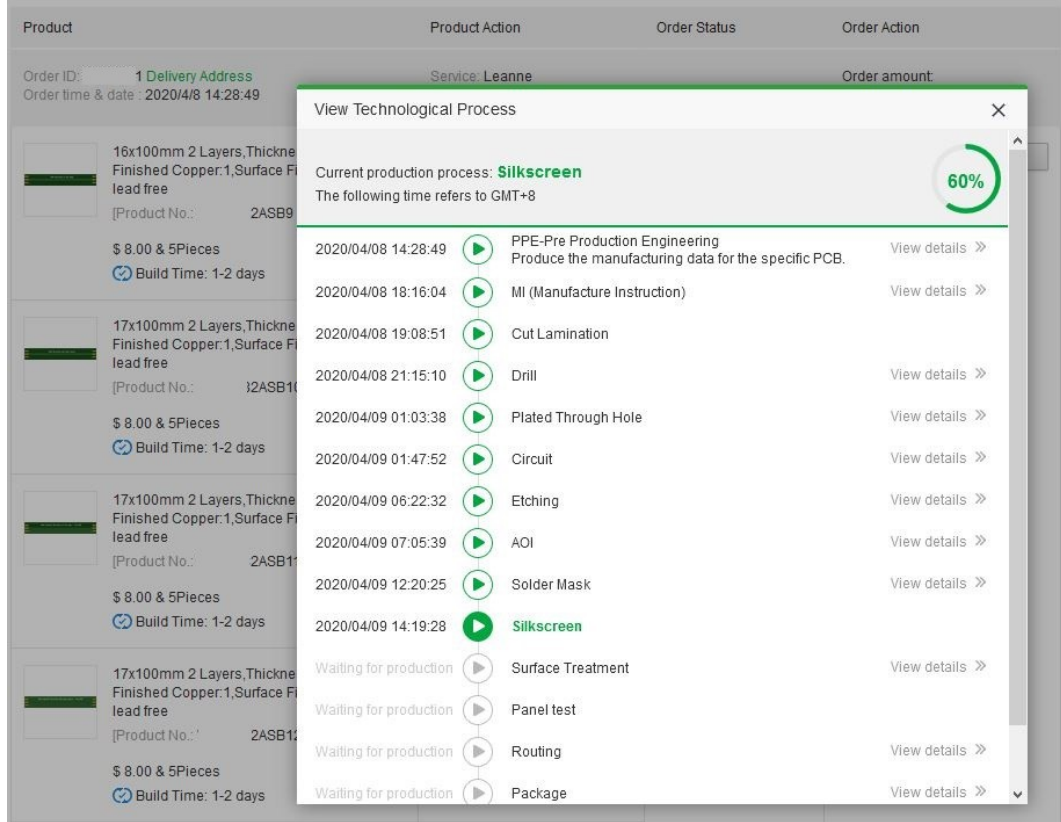

<span id="page-10-1"></span>**Figura 11:** *Dettagli delle fasi di produzione.* 

Premendo sulle singole voci è possibile vedere anche i dettagli delle varie fasi, o come

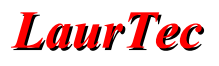

video o come descrizione. Sulla home-page di [PCBway](http://www.pcbway.com/?from=laurtec09) è presente un video riassuntivo in cui è possibile vedere le varie fasi di produzione, come mostrato in Figura [12.](#page-11-1)

**One-Stop Solution for PCB & Assembly** Made Easy, Quality, On Time SMT & Through-Hole Assembly ✔ Wave Solder for PCBA ✔ PCBA Online Quote One-stop BOM Purchase Solution

- Over 99.6% Satisfied rate
- <span id="page-11-1"></span>√ Under 0.1% Complaint Rate

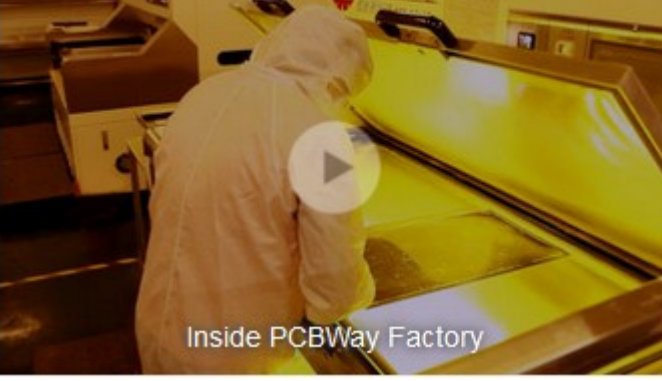

**Figura 12:** *Video delle fasi di produzione.* 

Il video mostra in particolare le varie stazioni e fasi di produzione mostrate in Figura [11](#page-10-1) e riportate in maniera riassuntiva in Figura [13](#page-11-0).

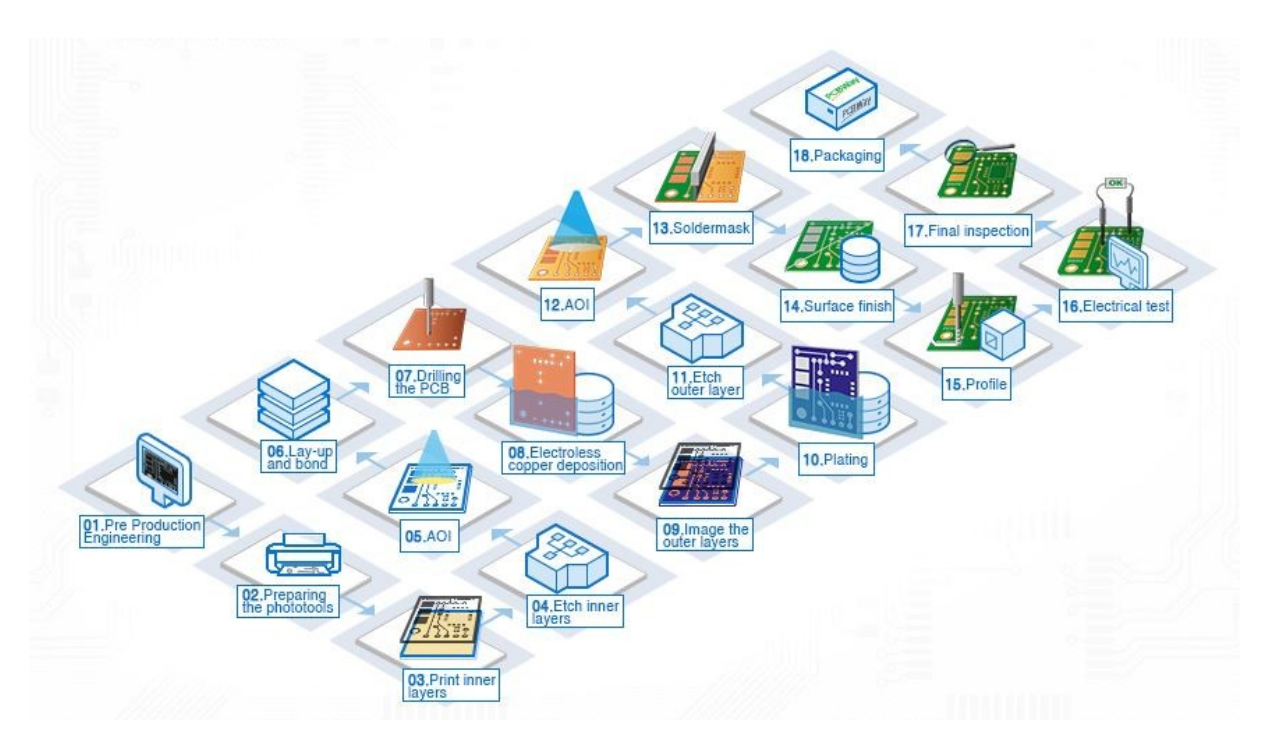

<span id="page-11-0"></span>**Figura 13:** *Fasi di produzione e relative stazioni.* 

Quando il PCB è completato, si riceve anche una email con i relativi dati di spedizione dalla quale è possibile tenere sotto controllo il viaggio dei PCB verso casa.

Arrivato il PCB non vi resta che montarlo e testarlo per verificare se funziona e soddisfa le specifiche del vostro progetto...

# **Bibliografia**

- **[1]** [www.LaurTec.it:](http://www.LaurTec.it/) sito ufficiale dover poter scaricare nuovi articoli e progetti.
- **[2]** [KiCad](https://www.kicad-pcb.org/): CAD per realizzare schemi elettrici e PCB.
- **[3]** [www.PCBway.com](http://www.pcbway.com/?from=laurtec09): sito ufficiale dover poter scaricare nuovi articoli e progetti.

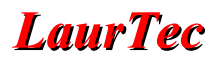

# **History**

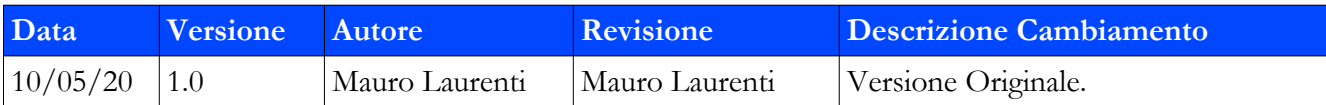